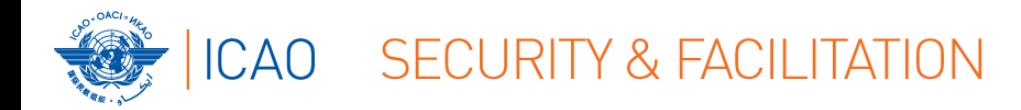

# **FACILITATION REGIONAL IMPLEMENTATION SEMINAR Cairo, 12 – 15 March 2018**

# **ELECTRONIC FILING OF DIFFERENCES (EFOD) SYSTEM: ENTRIES & POTENTIAL PROBLEMS**

by Jitu Thaker Technical Officer, Facilitation

13 March 2018

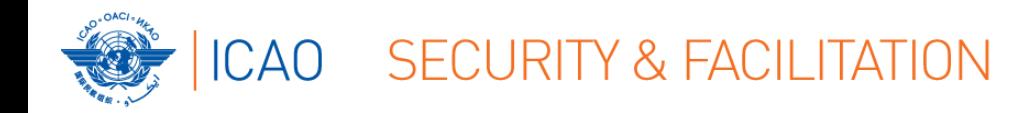

### **OVERVIEW**

- Understanding the EFOD System
- How to make entries into the EFOD System
- Report on Entries into the Annex 9 CC
- Potential EFOD Problems faced by States

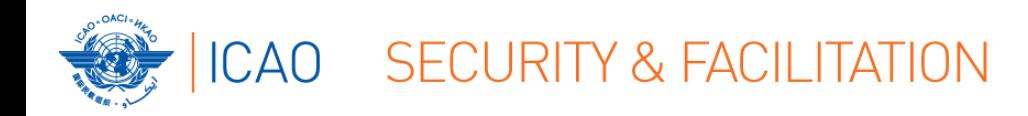

#### **EFOD System**

#### **UNDERSTANDING THE EFOD SYSTEM**

- http://www.icao.int/usoap
- Online Framework (OLF) logon page
	- $\rightarrow$  access to CMA OLF
		- → e.g. input into CC through EFOD [State/ICAO **USER**]
		- → access to information [State/ICAO **CONSUMER**]

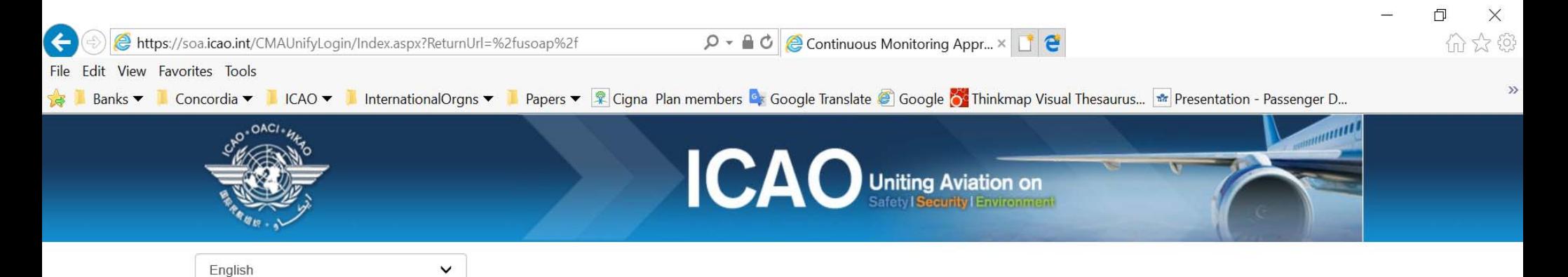

ICAO Universal Safety Oversight Audit Programme (USOAP) Continuous Monitoring Approach (CMA) Online Framework Logon Page

Pursuant to assembly resolution A37-5, this website has been developed to provide all Contracting States with access to CMA online framework for the:

- 1. completion/updates of the State Aviation Activity Questionnaire (SAAQ);
- 2. completion/updates of the Compliance Checklists (CCs) through the Electronic Filing of Differences (EFOD) System;
- 3. completion/updates of the USOAP CMA self-assessment:
- 4. completion/updates of the State Corrective Action Plans (CAPs);
- 5. response to Mandatory Information Requests (MIR); and
- 6. access to all safety-related information generated by USOAP CMA activities.

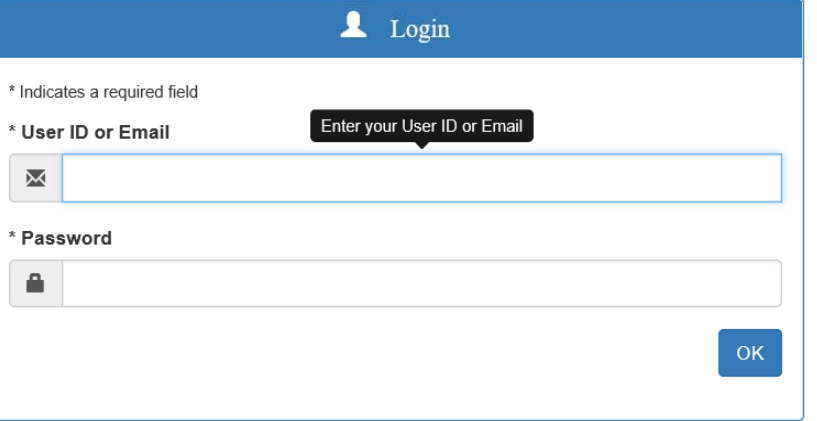

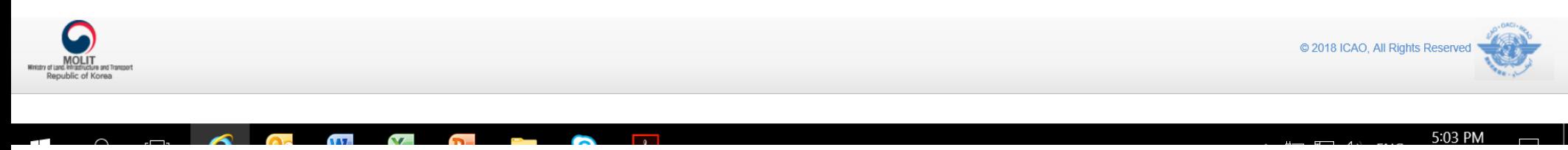

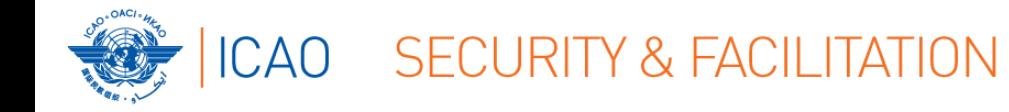

#### **OLF: Main**

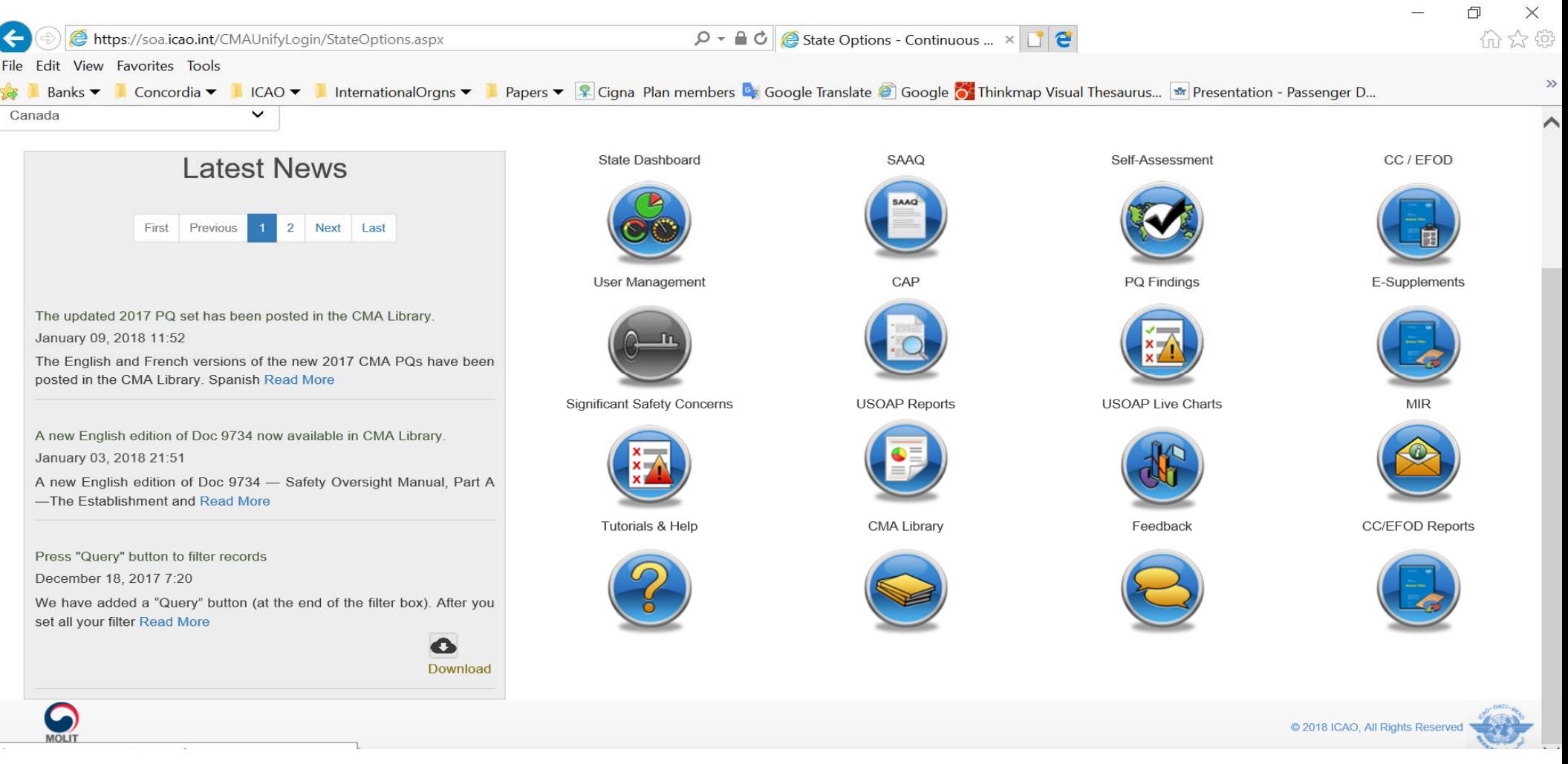

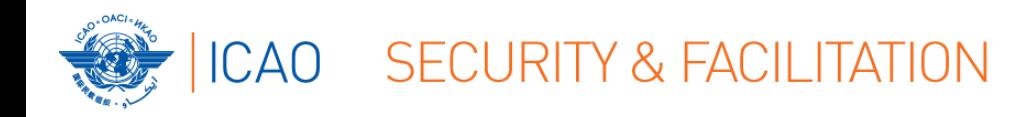

#### **EFOD System**

#### **UNDERSTANDING THE EFOD SYSTEM**

# ● Online Framework (OLF) **Tutorial** (Public Website!):

- → Slides & Videos
- $\rightarrow$  English

## **https://www4.icao.int/olftutorial/usoap/story.html**

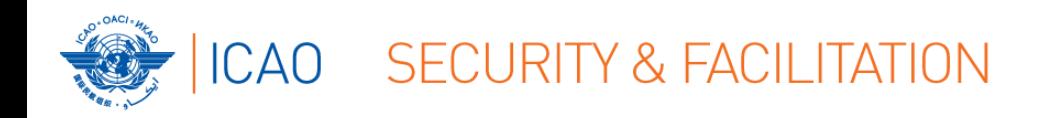

#### **EFOD System**

# ONLINE DEMONSTRATION →

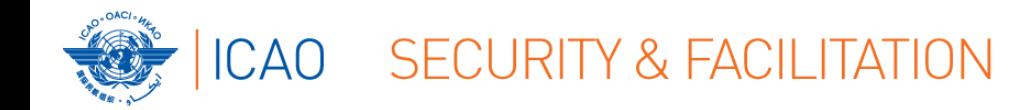

#### How to make Entries into EFOD

#### 1. Select the Annex to be updated

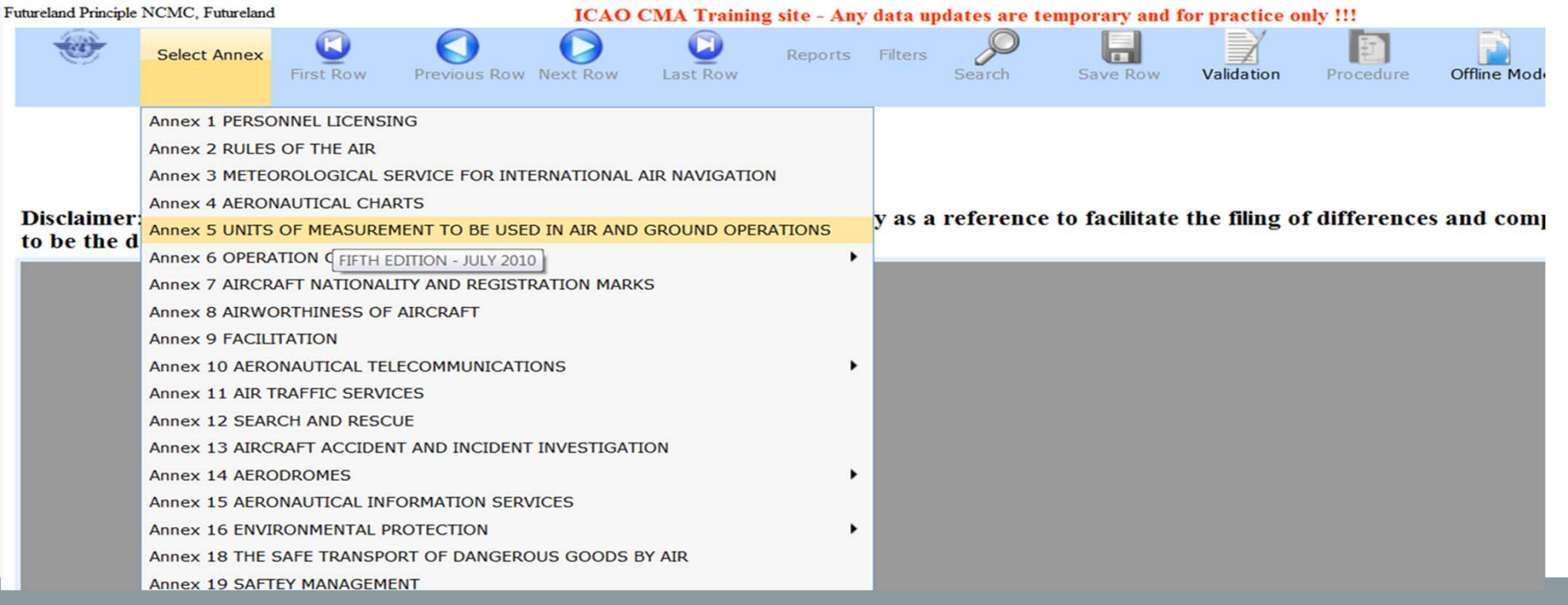

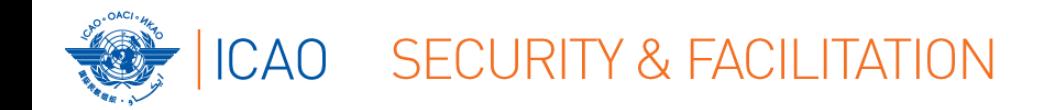

#### 2. Upon selection of an Annex you see (on the left side):

- $\rightarrow$ Annex name and its edition
- $\rightarrow$  Amendment

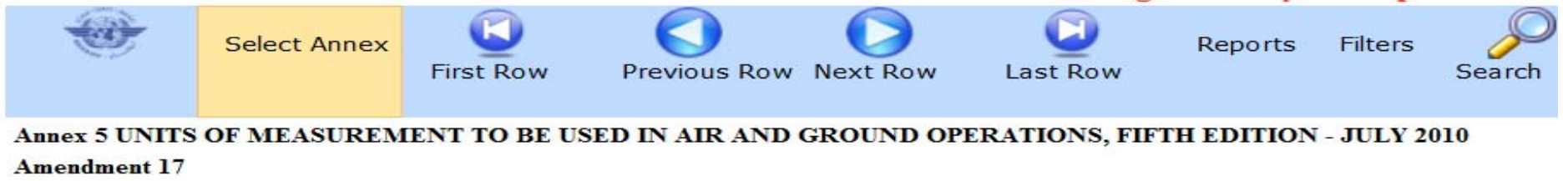

**Definition** 

Disclaimer: Annex information displayed on the EFOD System is provided only as a referent to be the definitive source of Annex information.

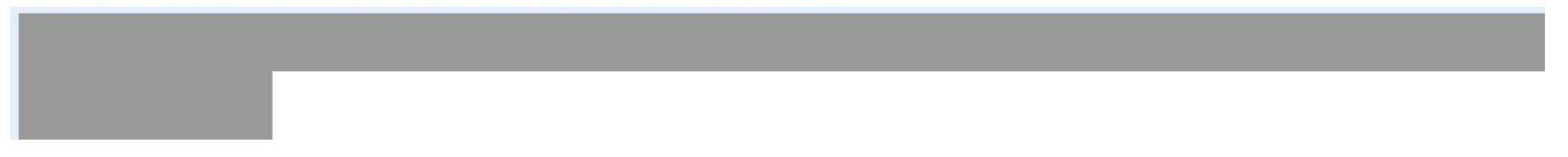

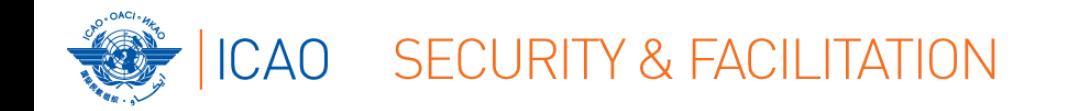

3. Upon selection of an Annex you see (on the right side):

- $\rightarrow$ Date of adoption
- $\rightarrow$ Date of effectivity
- $\rightarrow$ Date of applicability

# $\rightarrow$ Number of provisions in the annex

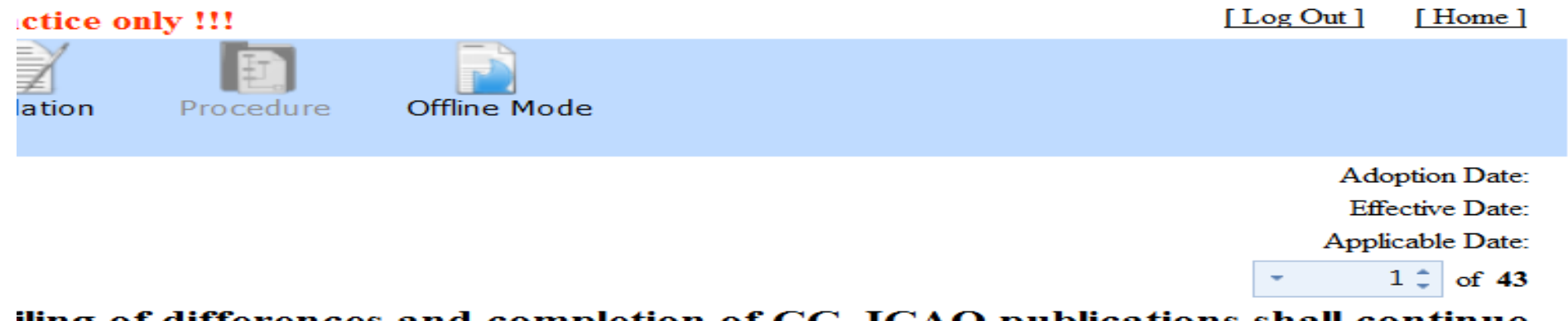

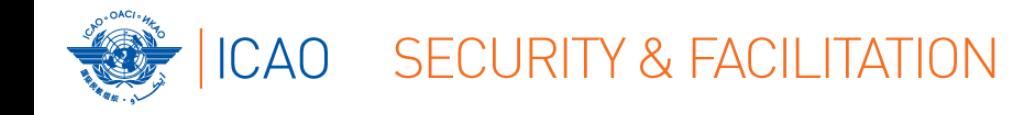

#### 1. Filing differences OFFLINE

 $\rightarrow$ For ease of management of task and for areas with reduced internet capability, OLF allows Annex to be exported; file differences on a Word document. Once done, this information can directly be imported back to the EFOD system.

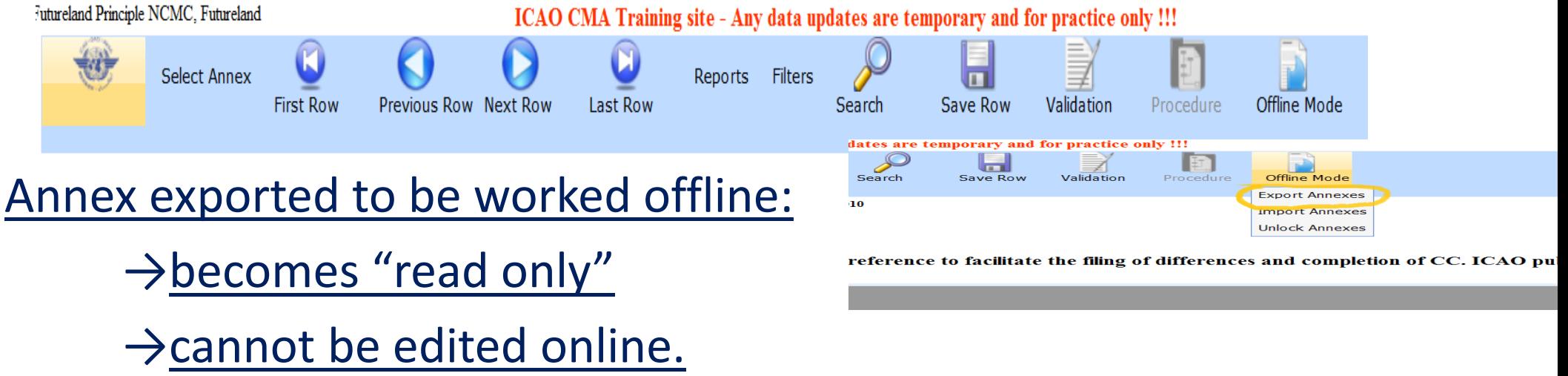

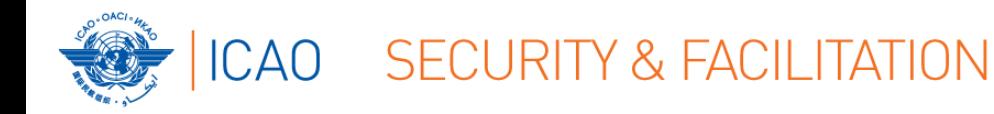

#### 2. Filing differences ONLINE

#### →Menu: Allows you to conduct various functions in order to file a

#### difference

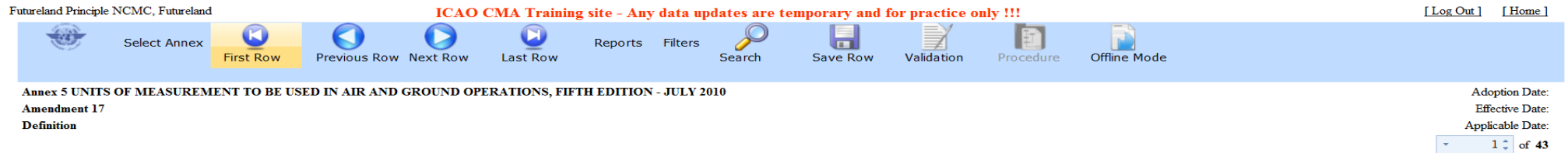

Disclaimer: Annex information displayed on the EFOD System is provided only as a reference to facilitate the filing of differences and completion of CC. ICAO publications shall continue to be the definitive source of Annex information.

#### **INTERNATIONAL STANDARDS AND RECOMMENDED PRACTICES**

#### **CHAPTER 1. DEFINITIONS**

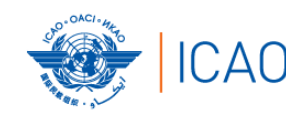

# **ICAO** SECURITY & FACILITATION

### **Making entries**

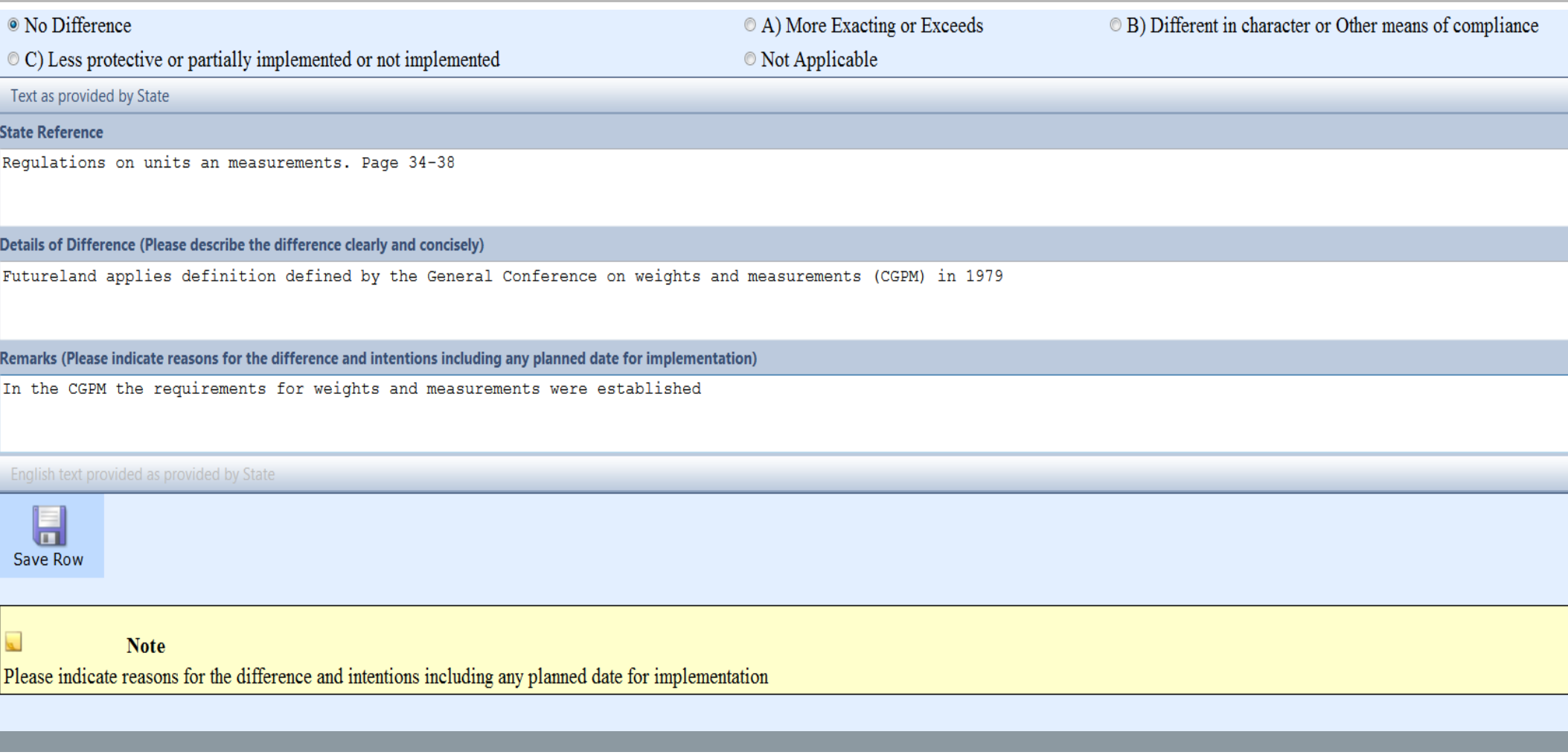

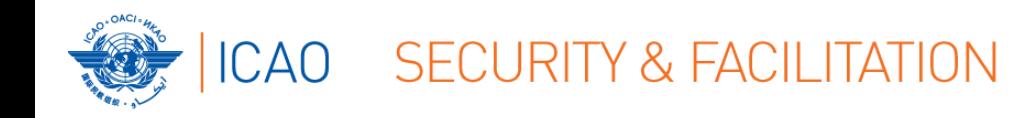

- ●Percentage of Annex differences filed to date
- Last modified by (name of person) & date
- ●Type of differences/ no differences

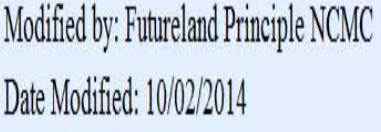

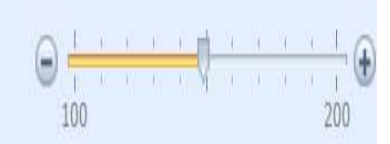

<sup>O</sup> No Difference

© C) Less protective or partially implemented or not implemented

Percentage of Annex 5 CC duly completed : 30%

A) More Exacting or Exceeds Not Applicable

© B) Different in character or Other means of compliance

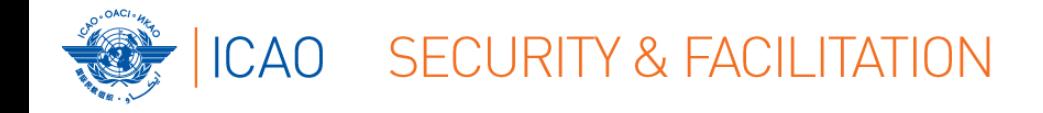

### **Validation of entries**

- ●Entries to the CC/EFOD module will NOT be considered as notified differences until Annex is Validated.
- Only Validated Annexes are available in the eSupplement reports.
- Until Validated, entries are considered the Compliance Checklist
- **Click on "Validation"after completing entries**

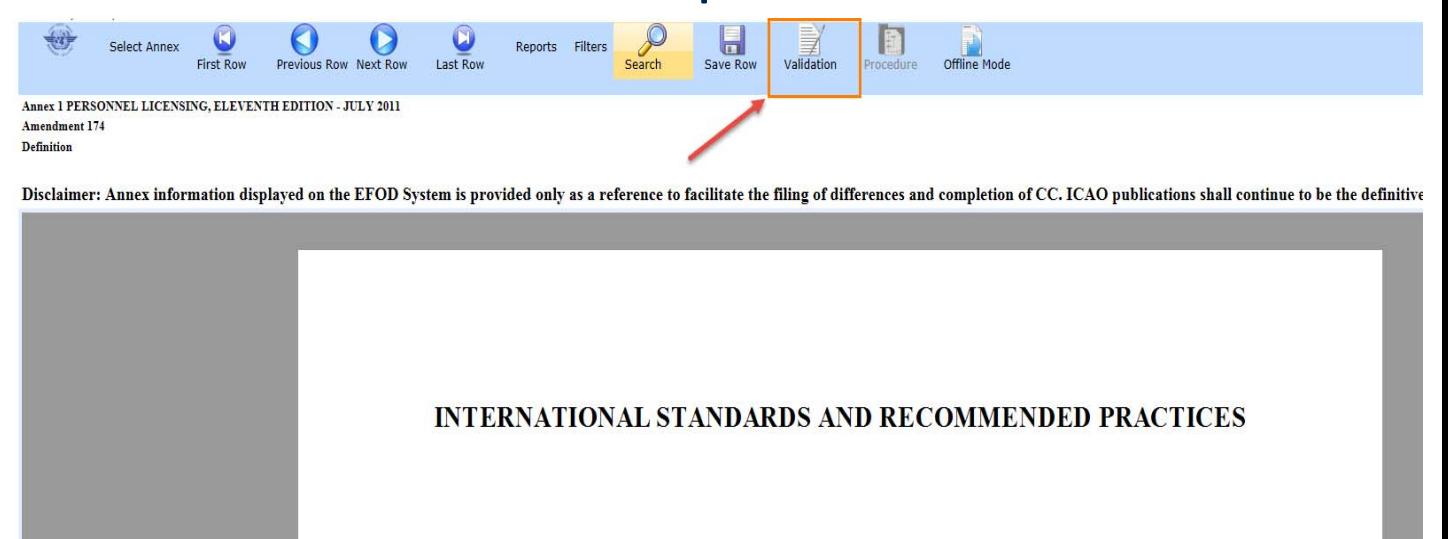

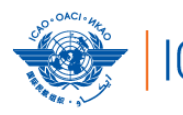

#### ICAO SECURITY & FACILITATION

#### **Validation of entries**

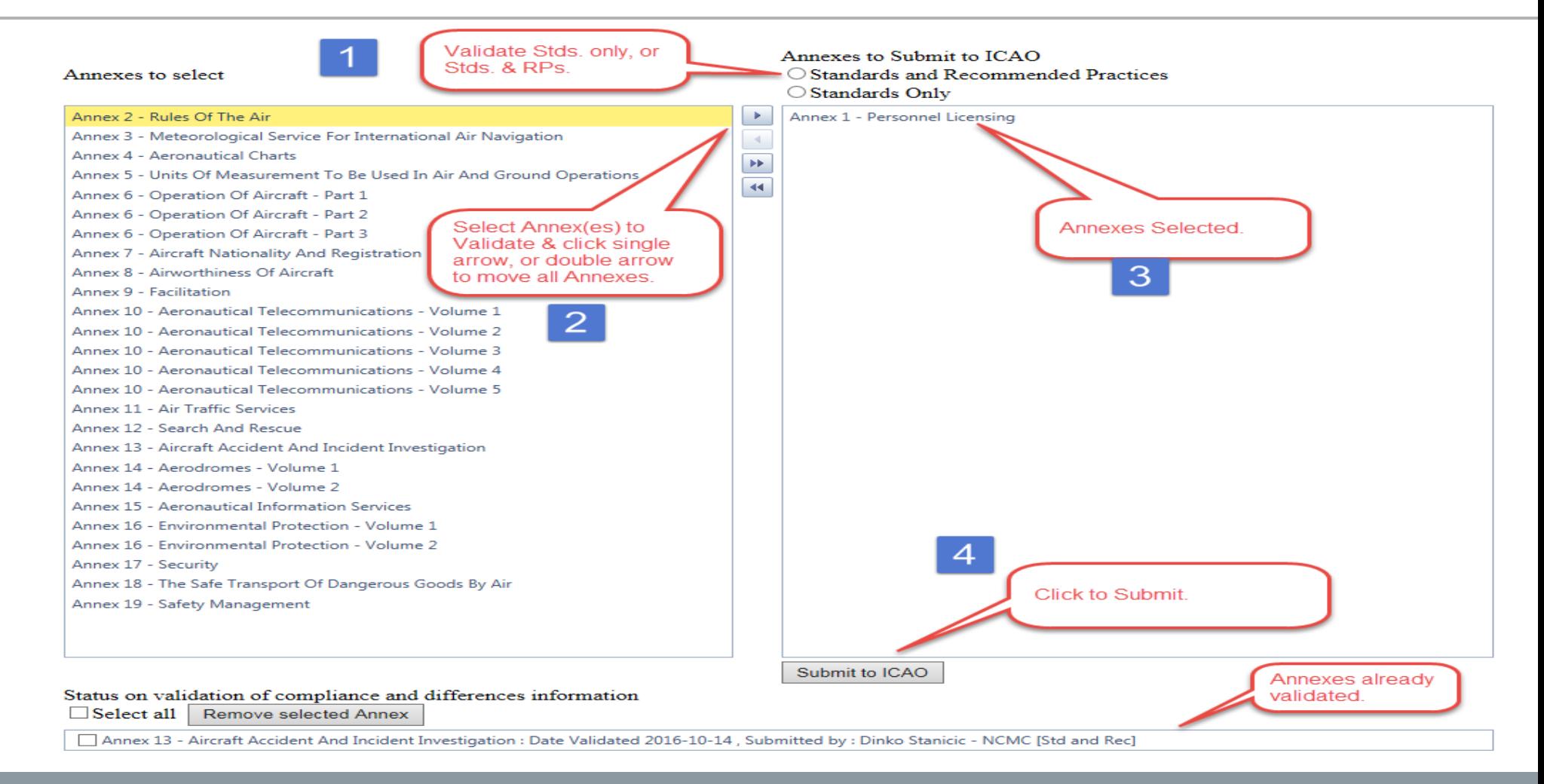

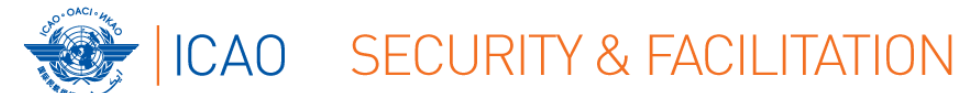

#### **Report on entries**

#### REPORT ON ENTRIES INTO CC/EFOD

#### [Information as of 6 February 2018]: ● MID = 15 States

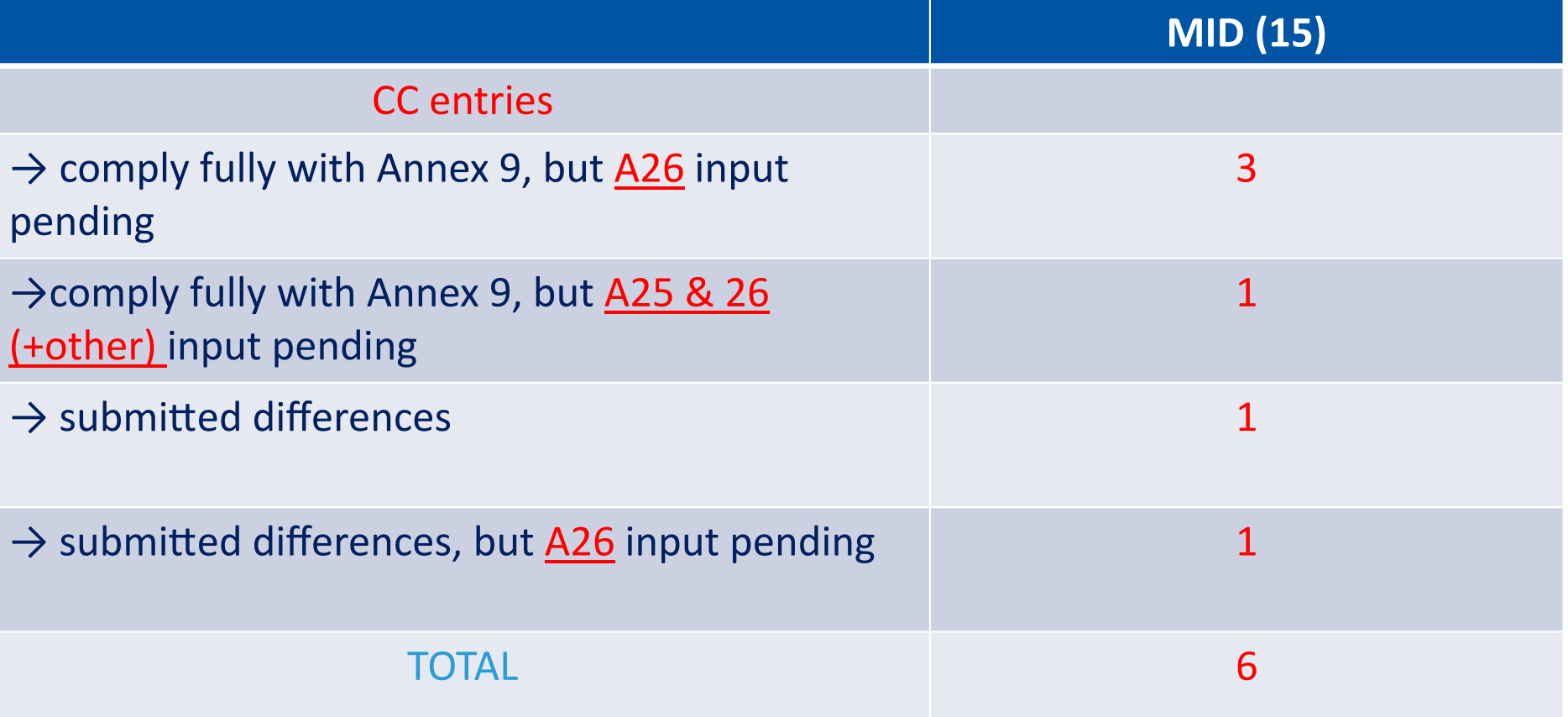

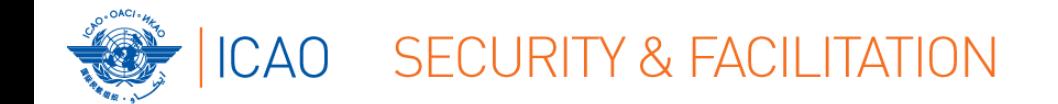

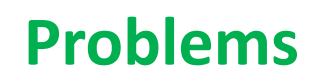

#### POTENTIAL EFOD PROBLEMS

- Do not have access to EFOD system
	- Other issues relating to system
- Complexity of Annex 9
- Difficulties obtaining information from and/or the involvement or coordination of all (FAL related) authorities or agencies in State
- Coordination between European Union and European Civil Aviation Conference States (in the case of an European State)
- Lack of resources

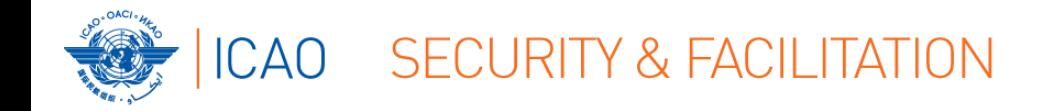

#### **Problems**

- 1. State nominates National Continuous Monitoring Coordinator (NCMC)
- 2. ICAO grants user account(s) to NCMC(s)
- 3. NCMC(s) manage user accounts for their State including issuing of additional user accounts and deactivating of invalid user accounts.

#### 4. **FAL access to EFOD through NCMC**

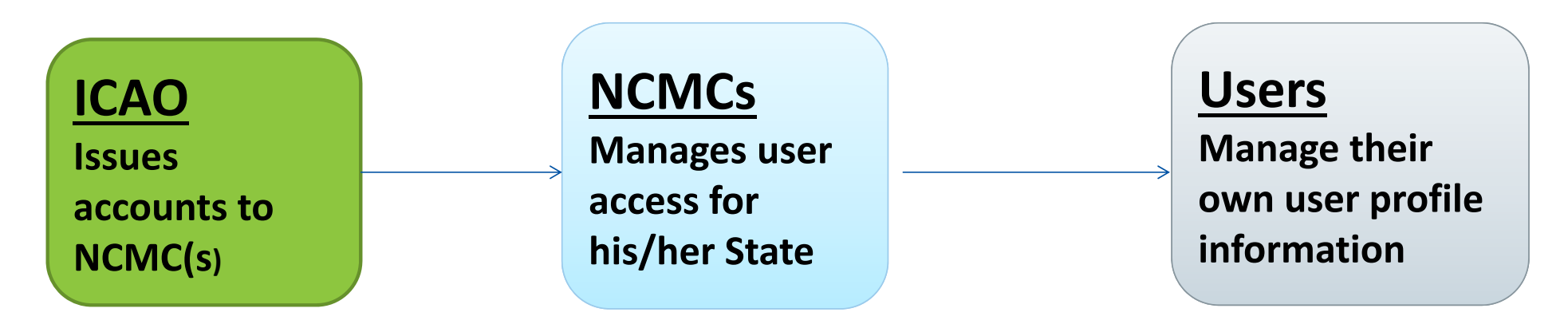

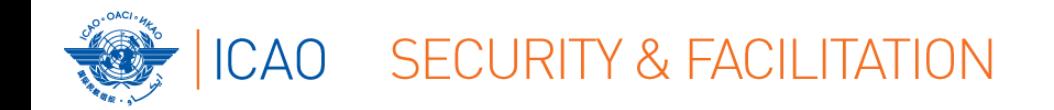

#### **Problems**

**● Do not have access to EFOD system Other issues relating to system**

→ Determine your role in your Government

- 1. Contact your NCMC (fal@icao.int; jthaker@icao.int)
- 2. User/consumer
- 3. NCMC ‐ User/consumer: Audit Area Authorization/Annex Authorization

OLF User Management Tutorial (usoap@icao.int)

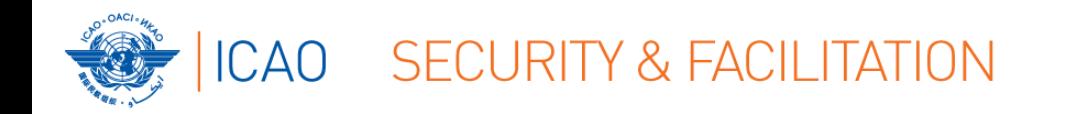

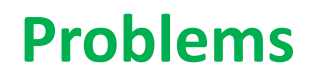

- **● Complexity of Annex 9**
- **● Difficulties obtaining information from and/or the involvement or coordination of all (FAL related) authorities or agencies in State**
- $\rightarrow$  NATFP/NATFC or some other coordinating mechanism
- **● Lack of resources**
	- **→ Personnel resources**

**? Other ?**

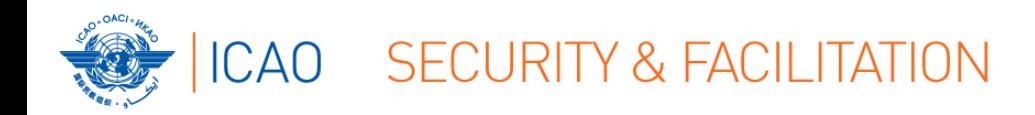

## THANK YOU!

*QUESTIONS?*